# タブレットのはじめかた

※かならず いえの人と いっしょに しよう。

### 1.じゅうでんをしよう

①はこから じゅうでんきを とりだす。

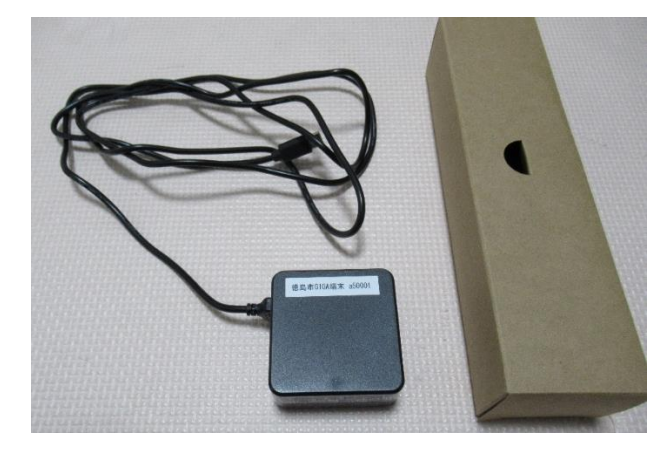

② 左 のめんの<sup>注</sup>から 3つめの くちに さしこむ。

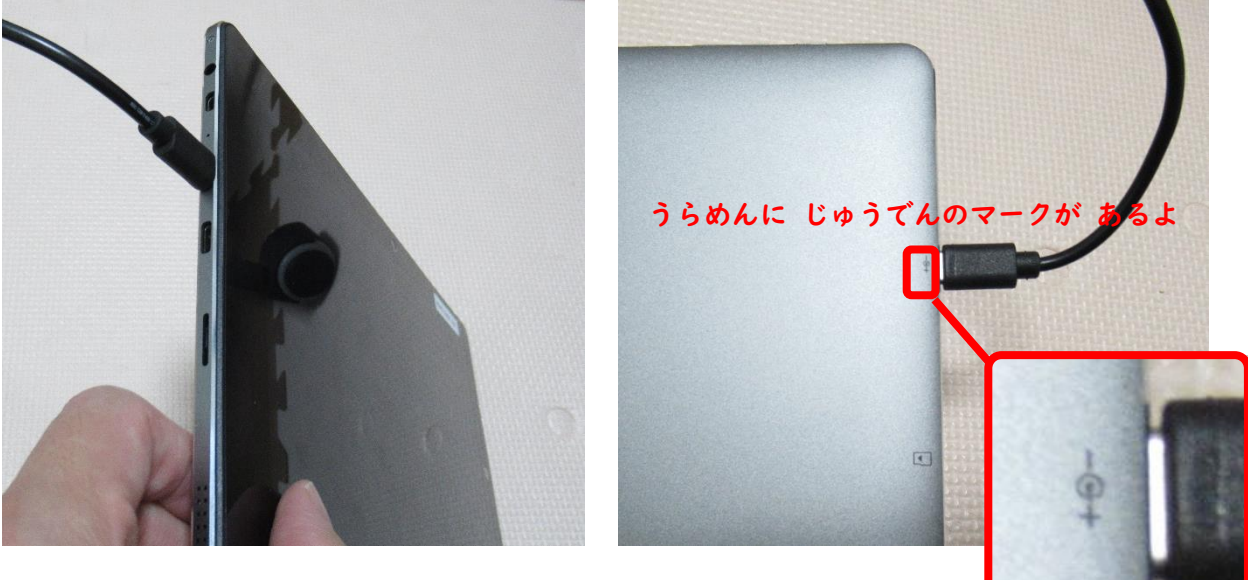

③コンセントに さす。

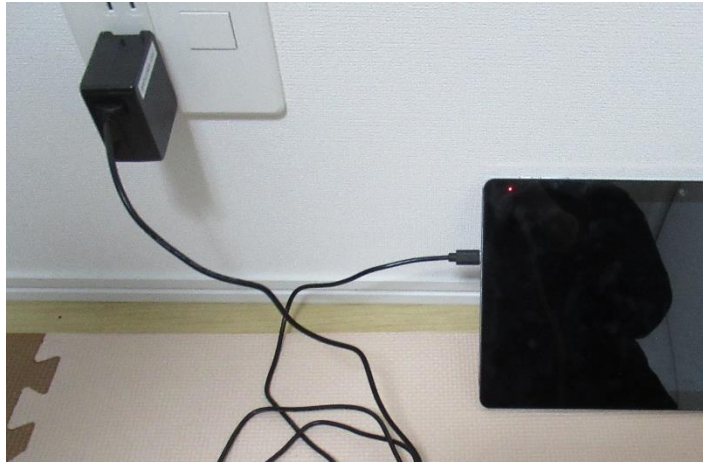

### 2.でんげんをいれよう

①タブレットの <sup>゙゚゙゙</sup>゙゙゙゙゚のめんにある <sup>ซัย</sup>の ボタンを 3びょう おす。

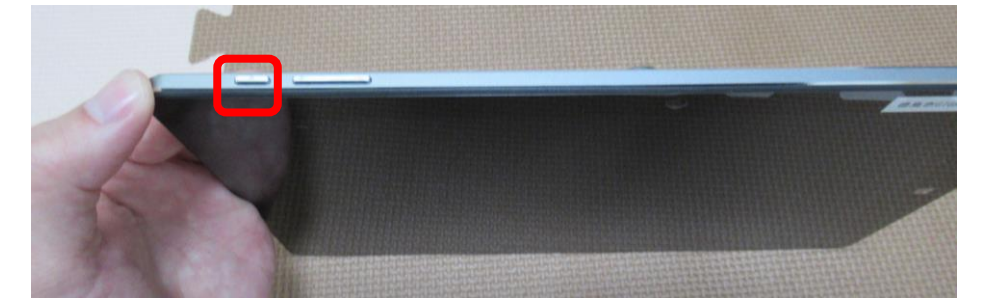

### 3.Wi-Fi(ワイファイ)のせっていをしよう ※このそうさは1かいめだけ

①下から 「<sup>注</sup>に がめんを なぞる。」

![](_page_1_Picture_5.jpeg)

②ちきゅうの マークを おす。

![](_page_1_Picture_7.jpeg)

③いえの Wi-Fi を えらぶ。

![](_page_2_Picture_1.jpeg)

④「自動的に接続」に チェックが 人っていることを かくにんする。 つぎに「接続 せつぞく 」ボタンを おす。

![](_page_2_Picture_3.jpeg)

⑤いえの Wi-Fi の パスワードを 入 い れる。

![](_page_2_Figure_5.jpeg)

### **アルファベットの 小 こ もじと 大 おお もじを きりかえるボタン**

![](_page_3_Picture_85.jpeg)

**すうじにきりかえるボタン**

**パスワードを すべて入 れたら おす ボタン**

⑥「次 つぎ へ」を おす。

![](_page_3_Picture_6.jpeg)

⑦ちきゅうのマークが Wi-Fi のマークに かわったことを かくにんする。

![](_page_3_Picture_8.jpeg)

## 4.タブレットにログインしよう

①下の しかくの中を タッチする。

![](_page_4_Picture_2.jpeg)

②パスワードを 入れる。

(「タブレットパスワードひょう」にある「①タブレットにログインするとき」のパスワード をいれよう。)

![](_page_4_Picture_5.jpeg)

デスクトップがめん

![](_page_5_Picture_1.jpeg)

### アプリ

![](_page_5_Picture_76.jpeg)

**そのほか マルウェアたいさくソフト インターネットフィルタリングソフト** - ・<br>も入っているよ

## 5.タブレットをシャットダウンしよう

①左下のマークを おす。

![](_page_6_Picture_54.jpeg)

②でんげんマークを おす。

![](_page_6_Picture_4.jpeg)

#### ③「シャットダウン」をおす。

![](_page_6_Picture_6.jpeg)